# **ESTUDO DE CASO: UMA PROPOSTA DE APLICAÇÃO DE** *BUSINESS INTELIGENCE* **(INTELIGÊNCIA DE NEGÓCIOS) EM UMA MONTADORA DE AUTOMÓVEIS NO BRASIL**

SAMPAIO, Bruno Zani<sup>[1](#page-0-0)</sup> FORTE, Luiz Antonio[2](#page-0-1) FERNANDES, Ederson Carvalhar [3](#page-0-2)

## **RESUMO**

Em processos de gestão de informações no âmbito da engenharia organizacional, comumente há problemas relacionados a tempo desprendido com tratamento e apresentação de dados, de modo que um facilitador deve buscar uma solução alternativa para melhoria desta referida demanda de trabalho, solução esta o motivador deste trabalho. Objetiva-se de um modo geral a obtenção de resultados positivos em relação a demanda de trabalho a partir da aplicação da ferramenta de business inteligence Power BI, em uma área de pós-vendas de uma montadora de automóveis de grande porte. Após a coleta inicial dos dados técnicos da montadora, realizou-se um fluxograma do atual processo para identificação de possíveis melhorias entre suas etapas. Seguido a este, foi proposto inicialmente uma plataforma em Power BI genérica para apresentação de dados fictícios e elucidação das vantagens desta ferramenta. Uma vez validado a vantagem da utilização da ferramenta, fez-se o refino, tratamento e dimensionamento dos dados técnicos coletados em uma base de dados real da montadora. Ao fim do projeto, foi alcançado um arquivo único no Power BI, com todos os dados técnicos da área de pósvendas, de forma visualmente amigável e intuitiva, que possibilitou uma redução considerável de tempo com demanda de trabalho gasta com acompanhamento das atividades.

**Palavras chave:** Base de dados. Inteligência de negócios. Power BI.

# **1 INTRODUÇÃO**

O mercado de trabalho atual, de uma maneira geral, apresenta-se em constante mudança referente à implementação de ferramentas tecnológicas para análise de dados e tomada de decisões, vias que esta revolução de dados é fundamental para manter a vitalidade da engenharia organizacional da empresa, o que faz com que

<span id="page-0-0"></span><sup>1</sup>Graduando em Engenharia de Produção UNINTER

<sup>2</sup>Graduado em Engenharia Ambiental pela UTP e pós-graduado em Engenharia de Segurança do Trabalho pela UTFPR

<span id="page-0-2"></span><span id="page-0-1"></span><sup>3</sup> Doutor e Mestre em Engenharia Mecânica pela UTFPR, Engenheiro Mecânico pela UniOpet, Tecnólogo em Gestão da Manufatura pela UTFPR, e Professor Tutor no Centro Universitário Internacional UNINTER

também seja gerado um diferencial positivo e competitivo a seu favor, além de englobar planejamento estratégico, operacional e de desempenho em relação à engenharia de produção, que por assim motiva a realização deste estudo de caso.

Neste âmbito de aumento de competitividade, é fato que o avanço nas áreas de análise de dados e BI (*business inteligence* - inteligência de negócios), tem auxiliado a tomada de decisões e a maneira como líderes e gestores obtém informações (SANTOS, 2020). Gestores de uma montadora de automóveis situada no estado de São Paulo, após participarem de uma palestra empresarial sobre BI e entenderem a indispensabilidade de enquadramento nesta nova realidade, e com o intuito de aprimorar o refino, mineração e gestão dos dados de sua área de atuação, permitiram a utilização da ferramenta Microsoft *Power BI* para gerenciamento das informações na área de engenharia voltada para pós-vendas, pretendendo-se reduzir tempo com demanda de trabalho, projeto que será viabilizado pelo autor deste estudo de caso. O nome fictício de Montadora Regional será adotado, devido ao fato que empresa não exerceu a liberação da divulgação de sua verdadeira identidade, assim como será adotado nomes fictícios no decorrer deste estudo para seus veículos e demais itens de caráter sigiloso.

A pergunta que norteará este estudo é: Como realizar a gestão e refinamento correto dos dados técnicos da área de pós-vendas da Montadora Regional, com a ferramenta Microsoft *Power BI*?

Desta forma, esta pesquisa tem como objetivo geral criar um prognóstico geral e elucidar os aspectos positivos e críticos para a tomada de decisões dos gestores da área, através do uso de uma ferramenta BI,

Para que o objetivo geral deste projeto de pesquisa seja obtido, outros objetivos específicos têm a necessidade de serem alcançados, os quais são detalhados a seguir:

- i. Coletar todos os dados necessários e atuais da Montadora Regional para tratamento e mineração;
- ii. Conhecer e se familiarizar com a ferramenta de inteligência competitiva da Microsoft, o *Power BI*;
- iii. Compreender o esquema estrela, seus conceitos de fatos, dimensões e como realizar sua aplicação;
- iv. Aplicar os dados tratados na plataforma *Power BI* para melhoria do planejamento estratégico, operacional, gestão dos projetos e apresentar o resultado para a gestão da área.

Tudo isso se justifica com a criação de uma plataforma de visibilidade amigável capaz de poupar tempo, demanda de trabalho e reduzir o número excessivo de reuniões que atualmente são realizadas para controle dos dados e resoluções dos problemas. Neste contexto o BI pode ser escolhido como ferramenta para tratar os dados rotineiros da empresa, pois dados não tratados adequadamente e que antes eram irrelevantes, tornam-se ativos extremamente valiosos para a organização e conferem diferencial competitivo para tal (SANTOS, 2018).

Esta pesquisa é estruturada em cinco secções, introdução a qual já foi apresentada. Na seção 2 consta a fundamentação bibliográfica e teórica. A seção 3 contém a metodologia aplicada ao desenvolvimento do projeto. Já a seção 4 apresenta os resultados e discussões sobre o projeto e a seção 5 as considerações finais do mesmo.

#### *2* **METODOLOGIAS E FUNDAMENTOS PARA MODELAMENTO EM** *POWER BI*

Serão apresentados neste capítulo, conceitos e fundamentação bibliográfica utilizada para a realização deste trabalho, com detalhamento da arquitetura estrela e sua importância, além de elucidar conceitos adicionais relacionados ao seu design, como suas tabelas fato e dimensão.

## 2.1 INTELIGÊNCIA DE NEGÓCIOS

O conceito de consideração da informação como condição básica para o desenvolvimento econômico agregado ao capital, matéria-prima e trabalho é muito comum, porém, o que a transforma em algo especial e significativo atualmente é sua natureza digital (CAPURRO e HJORLAND, 2007).

Conforme excerto de Oliveira e Pereira (2008, p: 2):

O Business Inteligence (BI) ajuda organizações a acessar informação sintetizada de forma fácil para a tomada de decisão. Nesse processo, o ato de transformar dados em informações úteis e significativas, terá como destino a distribuição destas informações para aqueles que realmente precisarão delas e que poderão tomar decisões corretas e na hora certa (OLIVEIRA e PEREIRA, 2008, p.02).

De fato, é essencial para o mercado o cruzamento de dados com finalidade de criar estratégias. Destarte, dentre as principais características conceituais de BI estão a extração e integração de dados de múltiplas fontes, trabalhados hipoteticamente e com simulações, com a finalidade de estabelecer relações entre causa e efeito para transformar os registros obtidos em informação útil para o conhecimento empresarial (OLIVEIRA e PEREIRA, 2008).

2.2 ESQUEMA ESTRELA

A utilização deste nome é realizada porque neste modelo as tabelas fato e dimensão são normalmente combinadas de forma a gerar uma imagem semelhante à figura de uma estrela, com um modelo abordado de forma madura e amplamente adotado por repositórios centrais de informações (*data warehouses*) relacionais (MYERS, 2022).

Neste modelamento não há a normalização dos dados e, conforme (MACHADO, 2008), nele existe a possibilidade de equilíbrio entre consulta e a quantidade de dados em disco, sendo uma forma de modelagem lógica que expõe de maneira mais óbvia os dados para o usuário. O esquema estrela está representado na Figura 1:

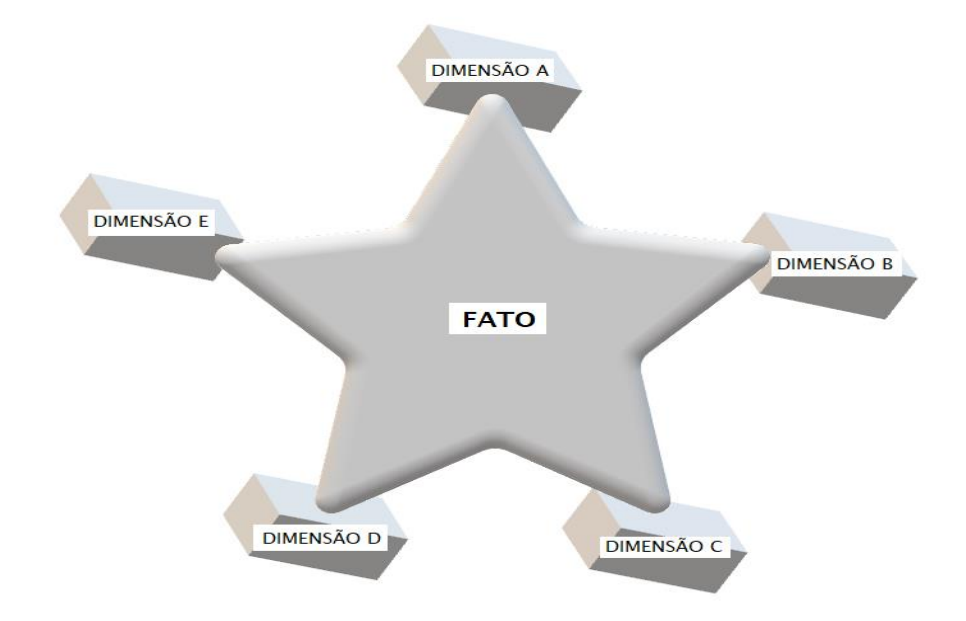

Figura 1 - Modelo de dados no esquema estrela

Fonte – Autoria própria (2022)

## 2.3 MODELAMENTO DIMENSIONAL COM TABELAS FATO E DIMENSÃO

A modelagem dimensional é um sistema voltado em uma fundamentação de recuperação que permite acesso à um elevado volume de consultas (CARVALHO, 2022), que foi implementado através do esquema estrela descrito anteriormente.

A tabela fato é a tabela no *Power BI* que possui inúmeras linhas, que representam os fatos observados. Já a tabela dimensão é a tabela que servirá de complemento e auxílio para a tabela fato, com informações para classificação e agregação sobre os atributos existentes na tabela fato central, que possuem vínculo a ela por meio de chaves externas (CARVALHO, 2022). Um exemplo destas duas tabelas no *Power BI* pode ser visualizado na Figura 2:

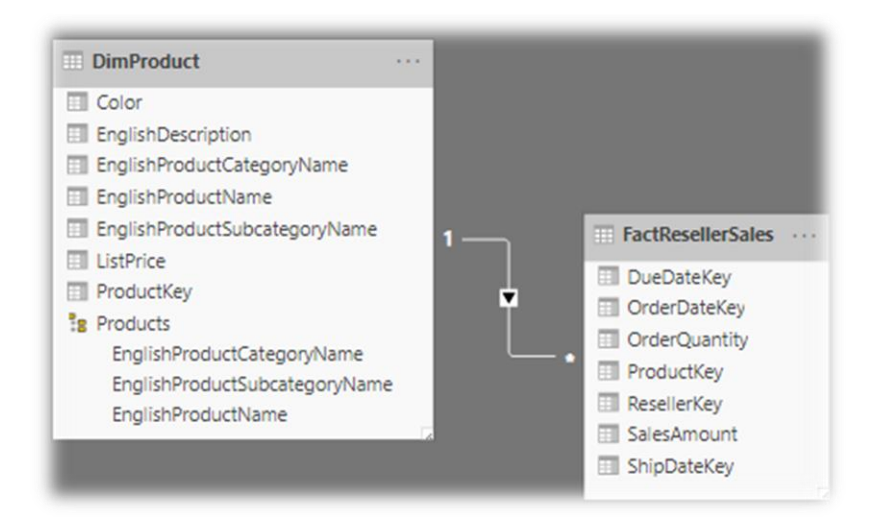

Figura 2 - Exemplo de tabela fato e dimensão no Power BI

Fonte: Adaptado de (MYERS, 2022)

## 2.4 ESQUEMA FLOCO DE NEVE (*SNOWFLAKE*)

O esquema Floco de neve (*Snowflake*) é uma derivação do esquema Estrela, com algumas mudanças em relação a ele, que traz um aumento da complexidade da estruturação dos dados e proporciona um maior grau de dificuldade para que os usuários compreendam a estrutura física das tabelas. (KIMBALL e ROSS, 2002).

No *Power BI* há a opção para simular um *design* de dimensão *snowflake* ou integrar (desnormalizar) as tabelas de origem em uma única tabela de modelo, o que, de um modo geral supera os benefícios de várias tabelas de modelo. Destarte, a decisão ideal irá depender dos volumes de dados e dos requisitos de usabilidade (MYERS, 2022).

A Figura 3 elucida a diferença entre o esquema Estrela e representa a estrutura do esquema *Snowflake*:

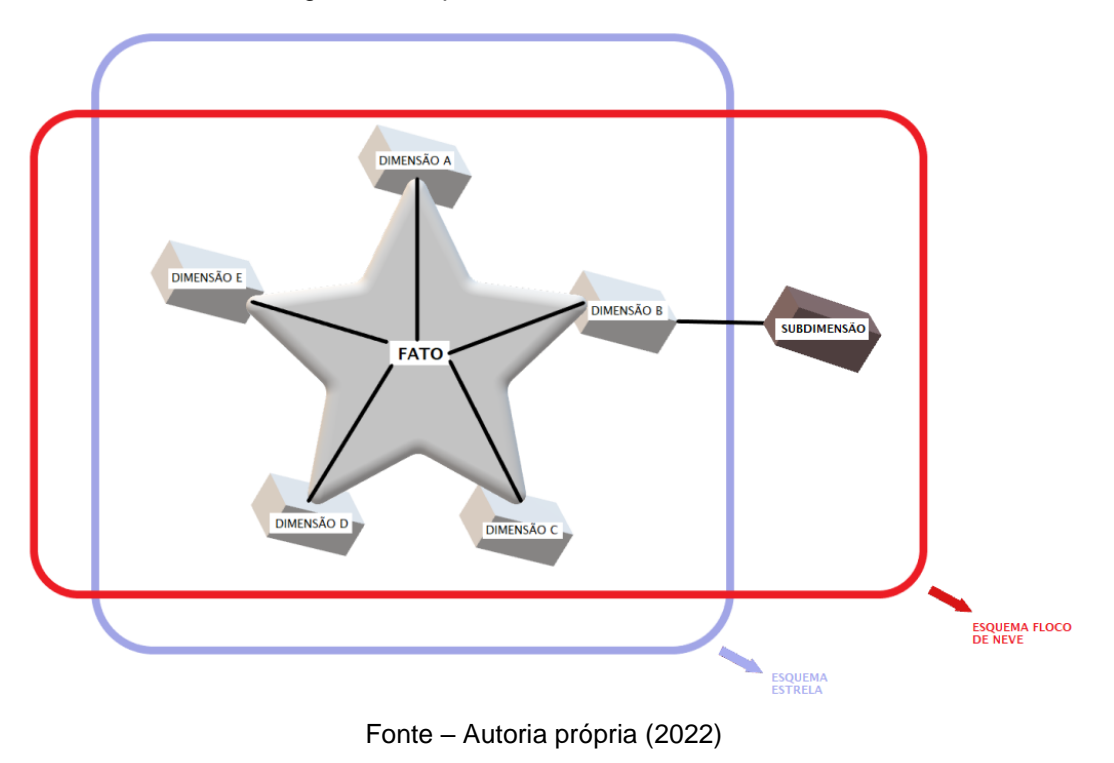

Figura 3 - Esquema Estrela e Floco de Neve

#### **3 METODOLOGIA**

Pretende-se realizar uma pesquisa de base empírica experimental, com a análise do estudo realizada enquanto ele é testado, com atributos característicos de pesquisaação. Este tipo de pesquisa é marcado pelo objetivo do conhecimento e da parte prática e, conforme este panorama, inicialmente será realizado uma pesquisa bibliográfica com o intuito de aprimorar o conhecimento em relação ao tema, com a utilização do site do Google acadêmico como fonte e base de dados para tal. Já para a parte prática será realizada a coleta e análise de dados (formulários, dados técnicos, tabelas, fluxogramas e afins) de uma área técnica de pós-vendas de uma empresa montadora de veículos automotores (Montadora Regional), situada no estado de São Paulo e constituída por cerca de 30 funcionários, vias que as ações das etapas para a realização desta parte prática foram listadas a seguir:

- 1) Coleta de dados e informações de todos atuais grupos participantes da área técnica da engenharia de pós-vendas da Montadora Regional;
- 2) Elaborar um fluxograma para ilustrar como é realizado o processo atual de entrega de dados e informações solicitadas pela gestão da empresa;
- 3) Criar inicialmente uma plataforma em *Power BI* com uma base de dados genérica mais simples para teste de funcionalidade e dos conhecimentos adquiridos na pesquisa;
- 4) Tratar e refinar os dados coletados na primeira etapa, para adequação ao modelamento de BI;
- 5) Aplicar e dimensionar a base de dados gerada na quarta etapa para o esquema estrela ou floco de neve do *Power BI*;
- 6) Implementar e avaliar o resultado obtido na quinta etapa, com estimativas de tempo extra ganho para execução de novos projetos;

## **4 RESULTADOS E DISCUSSÕES**

Primeiramente coletou-se os dados da área de engenharia de pós-vendas da Montadora Regional, para mineração e criação das futuras tabelas fato e dimensão que serão utilizadas no arquivo final do *Power BI*, como datas de início de produção dos modelos vigentes no ano de 2023, status atual de progresso de cada atividade em desenvolvimento ou futura de cada grupo, assim como se já foram liberadas ou não para a rede de concessionários. Os dados de status geral de atividades dos grupos podem ser visualizados no Quadro 1, de maneira que os nomes dos projetos foram alterados por questões de sigilo:

|         | Gerenciamento de projetos MY23 |                    |  | Janeiro                                                              |           | Fevereiro |                   | Março               |  | Abril |  | <b>Maio</b> |  | Junho |  | Julho |      | Agosto |  | Setembro |  |              | <b>Outubro</b> |  |  | Novembro |  | Dezembro |            |  |
|---------|--------------------------------|--------------------|--|----------------------------------------------------------------------|-----------|-----------|-------------------|---------------------|--|-------|--|-------------|--|-------|--|-------|------|--------|--|----------|--|--------------|----------------|--|--|----------|--|----------|------------|--|
| Projeto | <b>SOP</b> (Seman)             | $\sim$ CONC $\sim$ |  |                                                                      |           |           |                   |                     |  |       |  |             |  |       |  |       |      |        |  |          |  |              |                |  |  |          |  |          |            |  |
| Alpha   | <b>SEM 09/23</b>               | 100%               |  |                                                                      | 41 FEB 17 |           | $\frac{1}{2}$ SOP |                     |  |       |  |             |  |       |  |       |      |        |  |          |  |              |                |  |  |          |  |          |            |  |
| Beta    | <b>SEM 18/23</b>               | 100%               |  |                                                                      |           |           |                   | <b>THE REAL SOP</b> |  |       |  |             |  |       |  |       |      |        |  |          |  |              |                |  |  |          |  |          |            |  |
| Gamma   | <b>SEM 31/23</b>               | 3%                 |  |                                                                      |           |           |                   |                     |  |       |  |             |  |       |  |       | /sop |        |  |          |  |              |                |  |  |          |  |          |            |  |
| Delta   | <b>SEM 40/23</b>               | 0%                 |  |                                                                      |           |           |                   |                     |  |       |  |             |  |       |  |       |      |        |  |          |  | <b>V</b> sop |                |  |  |          |  |          |            |  |
| Lambda  | <b>SEM 50/23</b>               | 0%                 |  |                                                                      |           |           |                   |                     |  |       |  |             |  |       |  |       |      |        |  |          |  |              |                |  |  |          |  |          | <b>SOP</b> |  |
|         |                                |                    |  | <b>EXECUTADO</b><br>FINALIZADO 100%<br>PREVISÃO 100%<br>SEMANA ATUAL |           |           |                   |                     |  |       |  |             |  |       |  |       |      |        |  |          |  |              |                |  |  |          |  |          |            |  |

Quadro 1 – Status gerais de atividades da Montadora Regional

Fonte: Autoria própria (2023)

No Quadro 1, a sigla SOP simboliza a data de início de produção (*start of production*), que é a data limite para entrega dos projetos. Para a montagem geral do Quadro 1, foram utilizados os dados do Quadro 2, que ilustra alguns dos projetos:

| $Index -$      | <b>Activity</b><br>v.    | Start Week S End Week S Progress S |       |      | <b>Status</b> | Description V Start Date V End Date V Duration V Milestone V |          |          |              |         |
|----------------|--------------------------|------------------------------------|-------|------|---------------|--------------------------------------------------------------|----------|----------|--------------|---------|
| 1              | <b>Alpha</b>             |                                    |       |      |               | #REF!                                                        |          |          |              |         |
| 1.1            | <b>SOP</b>               | 09/23                              |       |      |               |                                                              | $mar-23$ | $mar-23$ | $\mathbf{0}$ | Release |
| 1.2            | <b>ME</b>                | 09/23                              |       |      |               |                                                              | $mar-23$ | $mar-23$ | $\mathbf{0}$ | Release |
| 1.3            | <b>Repair Literature</b> | 01/23                              | 09/23 | 100% | Concluído     |                                                              | $jan-23$ | $mar-23$ | 56           |         |
| 1.4            | Service Plan             | 02/23                              | 09/23 | 100% | Concluído     |                                                              | $jan-23$ | $mar-23$ | 49           |         |
| 1.5            | Wiring diagram           | 01/23                              | 09/23 | 100% | Concluído     |                                                              | $jan-23$ | $mar-23$ | 56           |         |
| 1.6            | <b>Diagnostics</b>       | 03/23                              | 09/23 | 100% | Concluído     |                                                              | $jan-23$ | $mar-23$ | 42           |         |
| 1.7            | <b>Board Literature</b>  | 05/23                              | 09/23 | 100% | Concluído     |                                                              | $fev-23$ | $mar-23$ | 28           |         |
| $\overline{2}$ | <b>Beta</b>              |                                    |       |      |               |                                                              |          |          |              |         |
| 2.1            | <b>SOP</b>               | 18/23                              |       |      |               |                                                              | $mai-23$ | $mai-23$ | $\mathbf{0}$ | Release |
| 2.2            | <b>ME</b>                | 18/23                              |       |      |               |                                                              | $mai-23$ | $mai-23$ | $\mathbf{0}$ | Release |
| 2.3            | <b>Repair Literature</b> | 10/23                              | 17/23 | 100% | Concluído     |                                                              | $mar-23$ | $abr-23$ | 49           |         |
| 2.4            | Service Plan             | 09/23                              | 17/23 | 100% | Concluído     |                                                              | $mar-23$ | $abr-23$ | 56           |         |
| 2.5            | Wiring diagram           | 09/23                              | 17/23 | 100% | Concluído     |                                                              | $mar-23$ | $abr-23$ | 56           |         |
| 2.6            | <b>Diagnostics</b>       | 11/23                              | 17/23 | 100% | Concluído     |                                                              | $mar-23$ | $abr-23$ | 42           |         |
| 2.7            | <b>Board Literature</b>  | 10/23                              | 17/23 | 100% | Concluído     |                                                              | $mar-23$ | $abr-23$ | 49           |         |

Quadro 2 – Status de cada grupo participante dos projetos da Montadora Regional

Fonte: Autoria própria (2023)

Após a coleta dos dados, elaborou-se um fluxograma para elucidar como são solicitados os relatórios pela gestão da área de pós-vendas da Montadora Regional atualmente, sem a utilização da ferramenta *Power BI*. No processo atual, todos os relatórios de *status* de atividades são gerados através da ferramenta Excel.

O fluxograma anteriormente mencionado, pode ser visualizado e analisado na Figura 4:

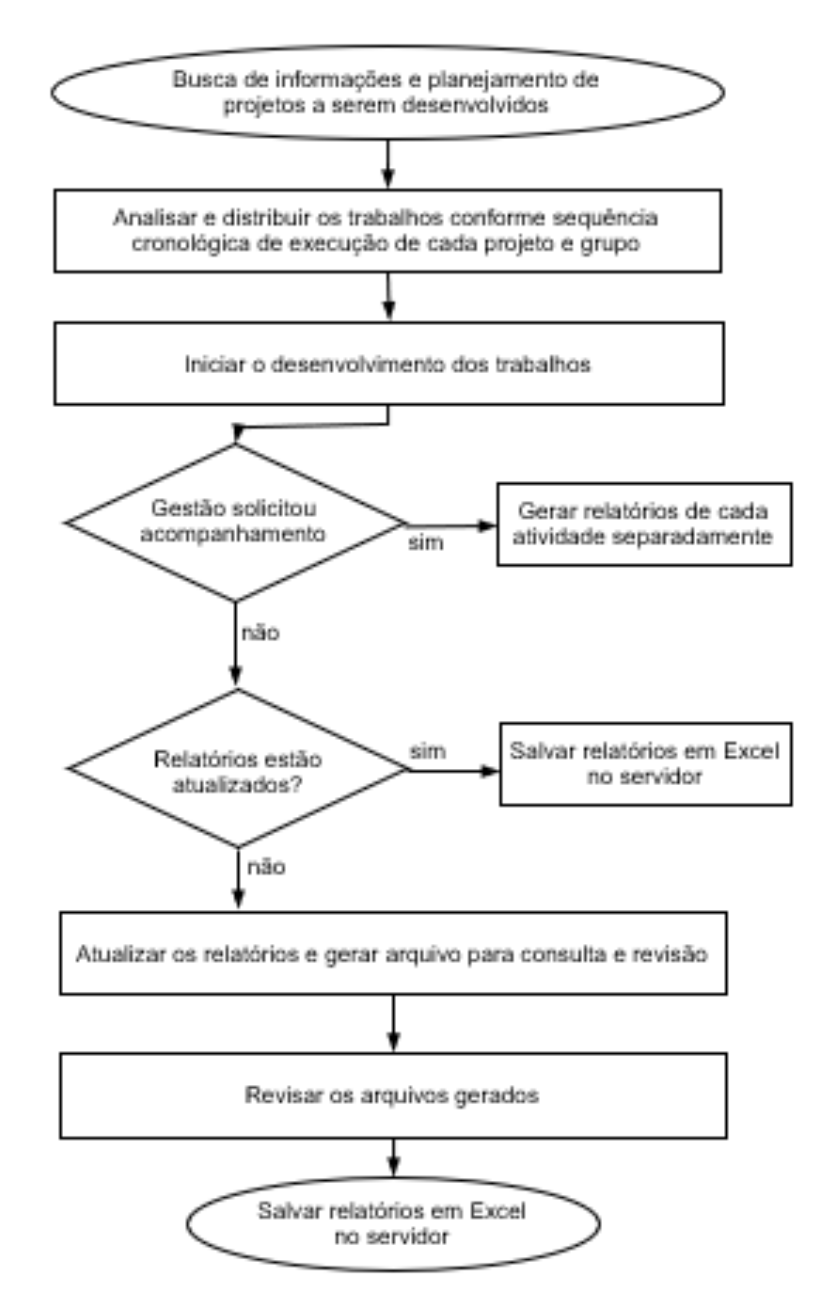

#### Figura 4 – Fluxograma do atual processo gerencial de atividades

Fonte: Autoria própria (2023)

Após gerado o fluxograma, criou-se uma base de dados genérica em Excel para tratamento no *Power BI*, com a finalidade de realização de testes iniciais e familiarização com a referida ferramenta. Foram criadas seis planilhas no Excel, com duas delas utilizadas como tabela fato e quatro como tabelas dimensão. A tabela nomeada como "dDealer" seria o arquivo com registros de códigos numéricos dos dados e localização dos concessionários (*Dealers*), clientes da Montadora Regional. Nomes aleatórios foram pesquisados na *Internet* e inseridos na planilha, ilustrada na Figura 5:

| <b>DEALER</b> | <b>DISTRITO - FANTASIA</b> | $\overline{\phantom{a}}$ |           | $ESTADO \rightarrow REG.G.ECON.$ |  |  |
|---------------|----------------------------|--------------------------|-----------|----------------------------------|--|--|
| 晿<br>3        | 1                          | Alta                     | <b>SP</b> | 1                                |  |  |
| 6             | 3                          | Barigui                  | <b>PR</b> | 3                                |  |  |
| 27            | 5                          | Ceara Motor              | <b>CE</b> | 5                                |  |  |
| 33            | 6                          | <b>Brasal</b>            | DF        | 6                                |  |  |
| 40            | 5                          | <b>Meira Lins</b>        | <b>CE</b> | 5                                |  |  |
| 41            | 4                          | Apec Sul De Minas        | <b>MG</b> | 4                                |  |  |
| 45            | 6                          | Vega                     | PA        | 6                                |  |  |
| 53            | 4                          | Cacel                    | MG        | 4                                |  |  |
| 55            | 3                          | Panambra-Poa             | <b>RS</b> | 3                                |  |  |
| 79            | 5                          | Sanave                   | <b>BA</b> | 5                                |  |  |
| 80            | 4                          | <b>Recreio Valadares</b> | MG        | 4                                |  |  |
| 84            | 6                          | <b>Bremen</b>            | MA        | 5                                |  |  |
| 89            | 5                          | Importadora              | <b>AL</b> | 5                                |  |  |
| 124           | 4                          | <b>Distrive</b>          | MG        | 4                                |  |  |
| 240           | 5                          | Promac                   | <b>PB</b> | 5                                |  |  |
| 467           | 6                          | Sudoeste                 | GO        | 6                                |  |  |
| 835           | 5                          | <b>Discar</b>            | <b>SE</b> | 5                                |  |  |
| 879           | 1                          | Savol                    | <b>SP</b> | 1                                |  |  |
| 1094          | 6                          | Automoto                 | AP        | 6                                |  |  |
| 1184          | 5                          | Alemanha Veiculos        | PI        | 5                                |  |  |
| 1185          | 6                          | <b>Recol Veiculos</b>    | AC        | 6                                |  |  |
| 1227          | 4                          | Vitoriawagen             | <b>ES</b> | 4                                |  |  |
| 1258          | 6                          | <b>Perin Veiculos</b>    | <b>RR</b> | 6                                |  |  |
| 1289          | 6                          | Saga Amazonia            | <b>RO</b> | 6                                |  |  |

Figura 5 - Tabela dimensão dDealer

Fonte: Autoria própria (2023)

Elaborou-se também, além de outras tabelas dimensão, 2 tabelas fato genéricas com dados de ferramentas aleatórias que supostamente os concessionários teriam efetuado compra e em qual data a compra foi efetuada, além dos códigos numéricos de cada ferramenta (*Part Numbers*) e nome de qual seria o fabricante destas. A Figura 6 permite a visualização de alguns destes dados:

| <b>PN Ferramenta</b><br>$\overline{\phantom{a}}$ | Nome da Ferramenta   - |    | <b>Fabricante</b><br>$\overline{\phantom{a}}$ |                          | Classificação Ferramenta |     | Custo $\sim$<br>$\overline{\phantom{a}}$ |                          |                     |                                                   |
|--------------------------------------------------|------------------------|----|-----------------------------------------------|--------------------------|--------------------------|-----|------------------------------------------|--------------------------|---------------------|---------------------------------------------------|
| PN <sub>1</sub>                                  | Suporte Motor          |    | <b>Bosch</b>                                  |                          | Desejável                |     | 1500                                     |                          |                     |                                                   |
| PN <sub>2</sub><br>Furadeira                     |                        |    | Snap-On                                       |                          | Desejável                |     | 300                                      |                          |                     |                                                   |
| PN <sub>3</sub><br>Suporte Transmissão           |                        |    | Gedore                                        |                          | Desejável                |     | 2000                                     |                          |                     |                                                   |
| PN <sub>4</sub>                                  | lixadeira              |    | <b>Bosch</b>                                  |                          | <b>Desejável</b>         |     | 850                                      |                          |                     |                                                   |
| PN <sub>5</sub>                                  | Multímetro             |    | Minipa                                        |                          | Obrigatório              |     | 400                                      |                          |                     |                                                   |
| PN <sub>6</sub>                                  | Boroscópio             |    | Minipa                                        |                          | <b>Desejável</b>         |     | 800                                      |                          |                     |                                                   |
| PN7                                              | <b>Kit Chave Fenda</b> |    | Nº CONCESSIONÁRIO                             | $\overline{\phantom{a}}$ | Nº FERRAMENTA            | l v | <b>NOME DA FERRAMENTA</b>                | $\overline{\phantom{a}}$ | FORNECEDOR <b>v</b> | $\overline{\phantom{a}}$<br><b>DATA DA COMPRA</b> |
| PN <sub>8</sub>                                  | Alicate universal      | 3  |                                               |                          | <b>PN12</b>              |     | Alicate de pressão                       |                          | Gedore              | domingo. 19 de setembro de 2021                   |
| PN9                                              | Alicate Amperímetro 3  |    |                                               |                          | <b>PN12</b>              |     | Alicate de pressão                       |                          | Gedore              | quarta-feira, 31 de julho de 2019                 |
| <b>PN10</b>                                      | Chave de Fenda         | 6  |                                               |                          | <b>PN11</b>              |     | <b>Chave Philips</b>                     |                          | Gedore              | auarta-feira. 25 de setembro de 2019              |
| <b>PN11</b>                                      | <b>Chave Philips</b>   | 6  |                                               |                          | <b>PN12</b>              |     | Alicate de pressão                       |                          | Gedore              | sábado. 12 de setembro de 2020                    |
| <b>PN12</b><br>Alicate de pressão<br>6           |                        |    |                                               |                          | <b>PN11</b>              |     | <b>Chave Philips</b>                     |                          | Gedore              | segunda-feira. 20 de janeiro de 2020              |
| <b>PN13</b>                                      | Torquímetro            | 27 |                                               |                          | <b>PN12</b>              |     | Alicate de pressão                       |                          | Gedore              | sábado. 30 de novembro de 2019                    |
| <b>PN14</b>                                      | Paguímetro             | 27 |                                               |                          | <b>PN12</b>              |     | Alicate de pressão                       |                          | Gedore              | sábado, 28 de novembro de 2020                    |
| <b>PN15</b>                                      | Lâmina de folga        | 40 |                                               |                          | <b>PN12</b>              |     | Alicate de pressão                       |                          | Gedore              | domingo, 21 de julho de 2019                      |
| <b>PN16</b>                                      | Carrinho de ferrame 40 |    |                                               |                          | <b>PN10</b>              |     | Chave de Fenda                           |                          | Gedore              | terca-feira, 14 de janeiro de 2020                |
| <b>PN17</b>                                      | Carregador de batel 40 |    |                                               |                          | PN7                      |     | Kit Chave Fenda                          |                          | Gedore              | quarta-feira, 11 de setembro de 2019              |
| <b>PN18</b>                                      | Leitor de código de 40 |    |                                               |                          | <b>PN15</b>              |     | Lâmina de folga                          |                          | Gedore              | quinta-feira, 25 de fevereiro de 2021             |
| <b>PN19</b>                                      | Medidor de pressão 40  |    |                                               |                          | PN <sub>8</sub>          |     | Alicate universal                        |                          | Gedore              | sexta-feira. 22 de novembro de 2019               |
| <b>PN20</b>                                      | Micrômetro             | 40 |                                               |                          | PN <sub>3</sub>          |     | Suporte Transmissão                      |                          | Gedore              | sexta-feira. 15 de novembro de 2019               |
|                                                  |                        | 40 |                                               |                          | <b>PN10</b>              |     | Chave de Fenda                           |                          | Gedore              | segunda-feira. 14 de janeiro de 2019              |
|                                                  |                        | 41 |                                               |                          | <b>PN10</b>              |     | Chave de Fenda                           |                          | Gedore              | sábado, 29 de maio de 2021                        |
|                                                  |                        | 41 |                                               |                          | PN <sub>8</sub>          |     | Alicate universal                        |                          | Gedore              | domingo, 17 de novembro de 2019                   |
|                                                  |                        | 41 |                                               |                          | PN <sub>3</sub>          |     | Suporte Transmissão                      |                          | Gedore              | sexta-feira, 22 de fevereiro de 2019              |
|                                                  |                        | 41 |                                               |                          | PN <sub>8</sub>          |     | Alicate universal                        |                          | Gedore              | sexta-feira, 6 de novembro de 2020                |

Figura 6 - Dados de duas tabelas fato genéricas

Fonte: Autoria própria (2023)

Com esta linha de raciocínio, as seis planilhas genéricas foram criadas e a correlação entre elas no *Power BI* foi realizada conforme ilustra a Figura 7:

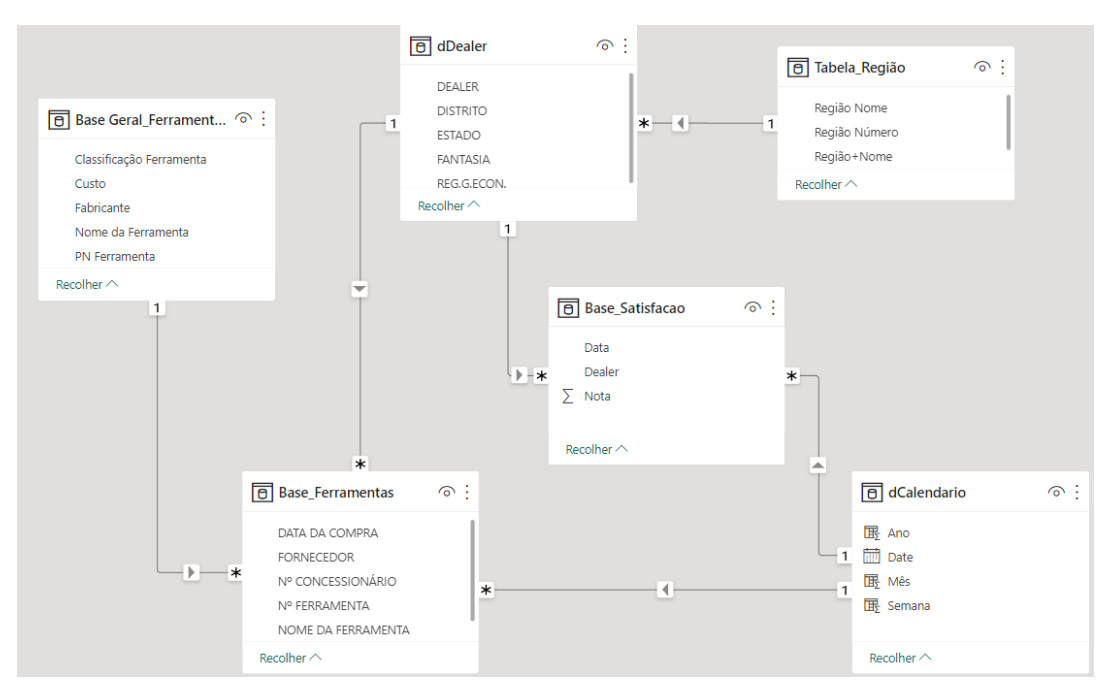

Figura 7 - Correlação das planilhas genéricas dentro do Power BI

Fonte: Autoria própria (2023)

Após seguidos esforços para entendimento de como relacionar os dados dentro do *Power BI* e como realizar a escolha de qual planilha utilizar como fato e dimensão, realizou-se então a elaboração do relatório na plataforma, que seria a visualização final do tratamento de todos estes dados aleatórios criados pelo autor. Foi criado apenas gráficos de colunas e cartões para filtrar a quantidade de ferramentas que determinado concessionário comprou e quando isto ocorreu, conforme Figura 8, que foi criada após um clique no concessionário que mais havia ferramentas dentre os demais de toda a rede da Montadora Regional (*Dealer* 5005):

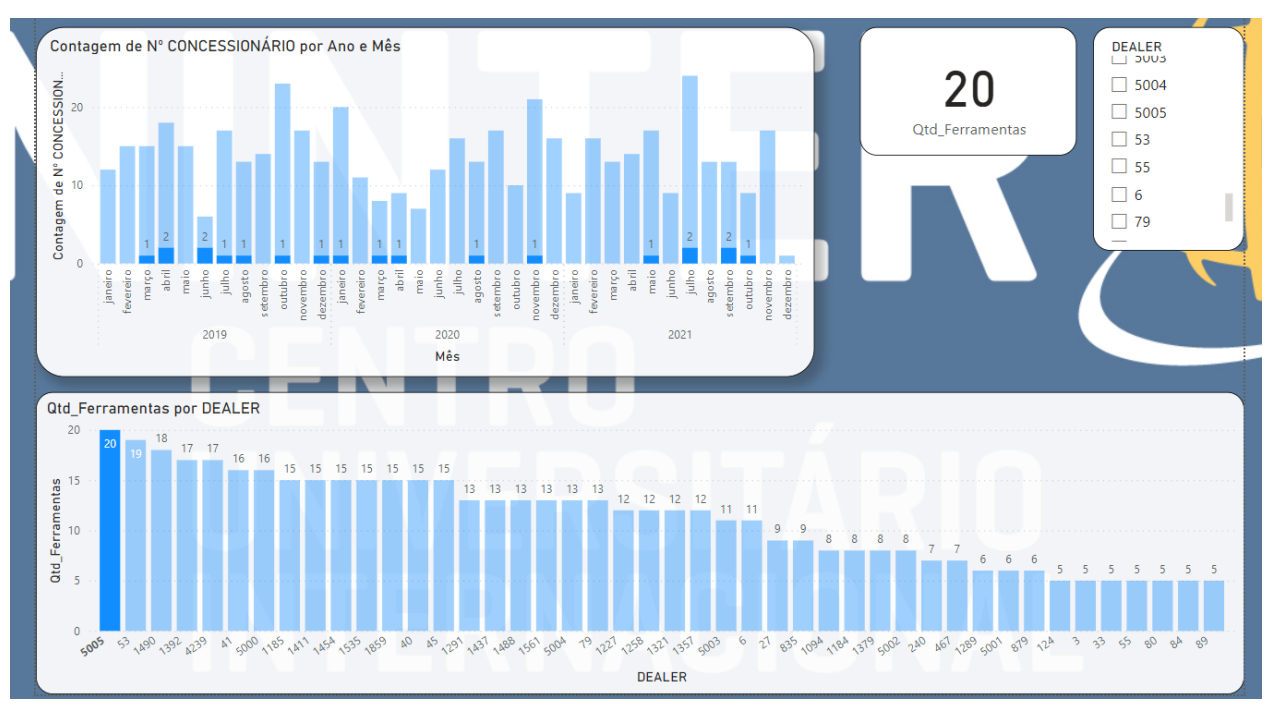

Figura 8 - Relatório final do Power BI com filtro do concessionário nº 5005

Fonte: Autoria própria (2023)

Realizada certa familiarização com a ferramenta de projeto, os dados coletados e ilustrados anteriormente nos Quadros 1 e 2, foram respectivamente tratados e originaram como resultado final somente um arquivo (tabela fato), em que todos os grupos da área de pós-vendas pudessem regularmente atualizar os *status* dos projetos do ano de 2023. Esta tabela pode ser visualizada na Figura 9:

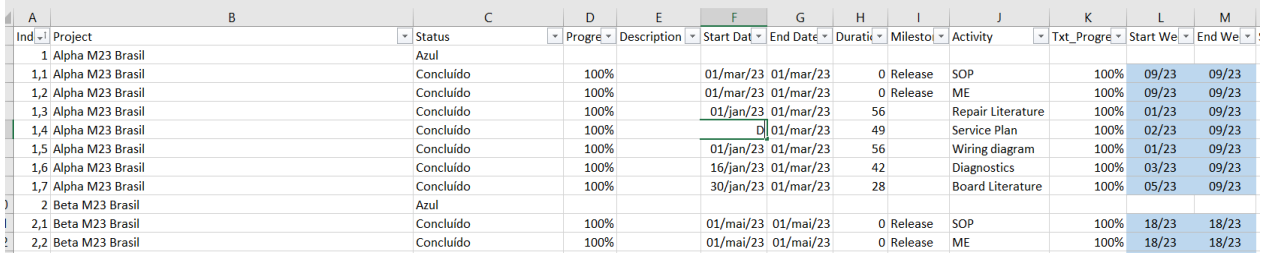

#### Figura 9 - Parte da tabela fato final com dados tratados e utilizados no relatório do Power BI

Fonte: Autoria própria (2023)

Como observou-se extrema complexidade em relacionar as tabelas fato e dimensão na etapa de teste, de forma que a escolha correta de quais dados devem ser adotados como fato ou dimensão e que além de ser mandatório o estabelecimento do fluxo correto desta correlação para gerar uma boa representatividade dos dados, a mesma escolha necessita profunda imersão no assunto para ser tomada. Deste modo, optou-se pela utilização de somente uma base de dados para o relatório final do *Power BI*, que por assim tornou-se em uma forma mais amigável para todos os colaboradores compreenderem e alterarem os dados conforme necessidades da rotina de trabalho, como pode ser observado na Figura 10:

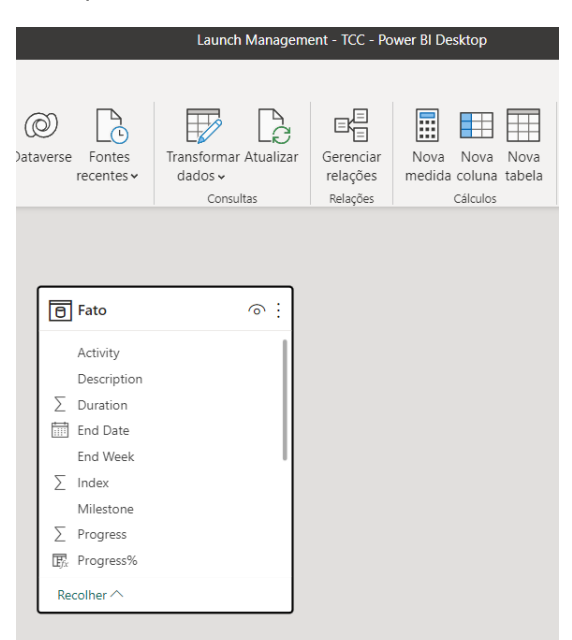

Figura 10 - Esquema estrela final, somente com uma tabela fato

Fonte: Autoria própria (2023)

Desta forma obteve-se o relatório final, capaz de filtrar todas as atividades atuais e futuras, com seus respectivos *status*, de todos os grupos de trabalho da Montadora Regional, em um único arquivo, com duas abas que permitem tanto a visualização destas atividades por grupo de trabalho ou por projetos, conforme Figura 11:

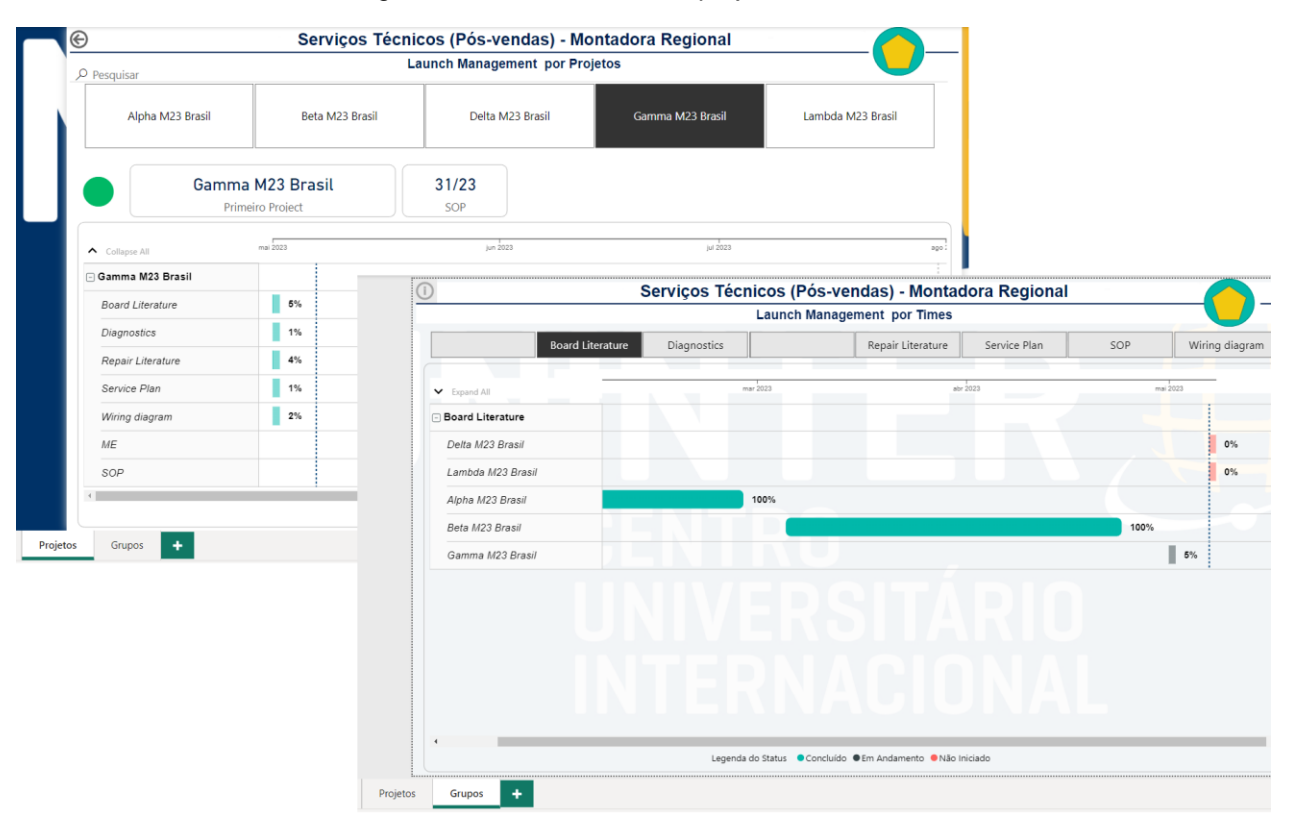

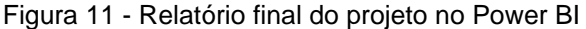

Fonte: Autoria própria (2023)

Com o a utilização do projeto para apresentação dos dados das atividades, obteve-se uma redução de aproximadamente duas reuniões mensais de 1 hora e 30 minutos, que a gestão realizava com cada grupo técnico de pós-vendas, de maneira que os gestores passaram a realizar somente uma reunião mensal, com duração de 1 hora com a área técnica geral para acompanhamento das atividades. Tudo isso gerou uma redução de aproximadamente 14 horas, levado em conta somente o tempo desprendido na execução das reuniões, que passou a ser utilizado para demanda de trabalho das atividades de um modo geral.

## **5 CONSIDERAÇÕES FINAIS**

A partir deste estudo de caso, foi evidenciado a importância da conceituação do esquema Estrela e Floco de neve dentro do *Power BI*, além da complexa adequação e mineração dos dados que vão ser tratados e relacionados entre si, de modo que pode ser aproveitado para fixação mental um termo que o autor deste estudo passou a utilizar, com a referência de que a tabela fato "possui os dados que de fato se deseja apresentar, e a tabela dimensão possui os dados com grandes dimensões, quantidades e que necessitam de uma base factível para relacioná-los entre si e minerá-los".

Em geral, os objetivos propostos neste trabalho foram atingidos, uma vez que a problemática identificada de unir toda a base de dados da Montadora Regional em um único arquivo foi solucionada através de uma plataforma com visualidade intuitiva e amigável, aprovada pela gestão organizacional de pós-vendas por estes motivos e pela redução de tempo desprendidos em reuniões de acompanhamento de projetos.

Todo este estudo de caso comprova a necessidade de aprimoramento de processos organizacionais que comumente são utilizados nas rotinas diárias de trabalho de diversas pessoas, vias que este aprimoramento pode trazer muitas das vezes lucratividade e produtividade do negócio que está envolto no processo.

## **REFERÊNCIAS**

CAPURRO, R.; HJORLAND, B. O conceito de informação. **Revista Perspectivas em Ciência da Informação**, Minas Gerais, v. 12, n. 1, p. 148-207, 2007.

CARVALHO, M. T. **Aplicação de Business Inteligence para Gerenciamento da Manutenção de Subestações de Alta Tensão**. 2022. 45 f. Monografia (Bacharel em Engenharia Elétrica) – Universidade Federal do Ceará, Fortaleza, Ceará, 2022.

KIMBALL, R.; ROSS, M. **The Data Warehouse Toolkit: The Complete Guide to Dimensional Modeling**. 2. ed. Canadá: Wiley Computer Publishing, 2002.

MACHADO, F. N. R. **Tecnologia e Projeto de Data Warehouse**. 6. Ed. São Paulo: Editora Érica, 2008.

MYERS, P. et. al. Entenda o esquema em estrela e a importância para o Power BI. **Learn.Microsoft**, 2022. Disponível em [<https://learn.microsoft.com/pt-br/power](https://learn.microsoft.com/pt-br/power-bi/guidance/star-schema)[bi/guidance/star-schema>](https://learn.microsoft.com/pt-br/power-bi/guidance/star-schema). Acesso em: 10 de dez. de 2022.

OLIVEIRA, D. T.; PEREIRA, O. J. Um estudo do Business Inteligence no ambiente empresarial. **academia.edu**, 2008. Disponível em < [UM\\_ESTUDO\\_DO\\_BUSINESS\\_INTELLIGENCE\\_NO\\_AMBIENTE\\_EMPRESARIAL\\_6d](https://d1wqtxts1xzle7.cloudfront.net/47977418/UM_ESTUDO_DO_BUSINESS_INTELLIGENCE_NO_AMBIENTE_EMPRESARIAL_6d7bdd4c-5bd5-447e-9c89-e247866a265f-libre.pdf?1470933925=&response-content-disposition=inline%3B+filename%3DUm_estudo_do_Business_Intelligence_no_am.pdf&Expires=1671717790&Signature=QfFKf7iqyOSfpsqnGQq3xEWTcPxYNaAKDjrU2JFWc-EhM3Yt-ikvG4nUkBqmS3nMOmRUM-EbdD6gFPyVAOvs4x1ovBq-7CpNsaR43wLO85mWW-01s4lZKTkyvJA5HOHOXJ8Al0NxouxkIZQelN3Rszqxq6ys08zFuN5PCAHHwehIFBjydiSDievwi-sGJa7lkcd~p1TCmaC1NQyAx~yNDqSW70YDz4q0Qy-wjdiQG7zKGqz~OtvoKbUw8U24XhkZQzWxW6Lx49zw0FbNKbDXRCiBPzExSxBPWy46ylnlKQmfxQkRD3oUfVCMgEFWOXEJf1AQNW6wjeSioUVE5xfYqg__&Key-Pair-Id=APKAJLOHF5GGSLRBV4ZA) [7bdd4c-5bd5-447e-9c89-e247866a265f-libre.pdf \(d1wqtxts1xzle7.cloudfront.net\)>](https://d1wqtxts1xzle7.cloudfront.net/47977418/UM_ESTUDO_DO_BUSINESS_INTELLIGENCE_NO_AMBIENTE_EMPRESARIAL_6d7bdd4c-5bd5-447e-9c89-e247866a265f-libre.pdf?1470933925=&response-content-disposition=inline%3B+filename%3DUm_estudo_do_Business_Intelligence_no_am.pdf&Expires=1671717790&Signature=QfFKf7iqyOSfpsqnGQq3xEWTcPxYNaAKDjrU2JFWc-EhM3Yt-ikvG4nUkBqmS3nMOmRUM-EbdD6gFPyVAOvs4x1ovBq-7CpNsaR43wLO85mWW-01s4lZKTkyvJA5HOHOXJ8Al0NxouxkIZQelN3Rszqxq6ys08zFuN5PCAHHwehIFBjydiSDievwi-sGJa7lkcd~p1TCmaC1NQyAx~yNDqSW70YDz4q0Qy-wjdiQG7zKGqz~OtvoKbUw8U24XhkZQzWxW6Lx49zw0FbNKbDXRCiBPzExSxBPWy46ylnlKQmfxQkRD3oUfVCMgEFWOXEJf1AQNW6wjeSioUVE5xfYqg__&Key-Pair-Id=APKAJLOHF5GGSLRBV4ZA). Acesso em: 22 de dez. de 2022.

SANTOS, Iris Cristina dos. **Plataforma Microsoft Power BI:** Estudo de caso da utilização pela secretaria de saúde do estado do Espírito Santo para gestão da pandemia do Covid-19. 2020. 35 f. Trabalho de Conclusão de Curso (Curso de Especialização em Tecnologias Empresariais) – Instituto Federal do Espírito Santo, Guarapari, Espírito Santo, 2020.

SANTOS, Ronyelly Diniz Correia dos. **Power BI:** A experiência de implantação em um escritório de contabilidade. 2018. 32 f. Trabalho de Conclusão de Curso (Bacharelado em Administração) – Universidade Federal da Paraíba, João Pessoa, Paraíba, 2018.